- 1. 位置図名称 エコショップマップ
- 2. 作成方法

課長用インターネットパソコンを使用。

Google 社の地図アプリケーション Google Map の機能である「マイマップ」で作成 (エコショップ認定台帳のエクセルファイルをインポート)。

エコショップの認定申請情報から、全73店舗の位置に台帳の番号、事業所名を表示。

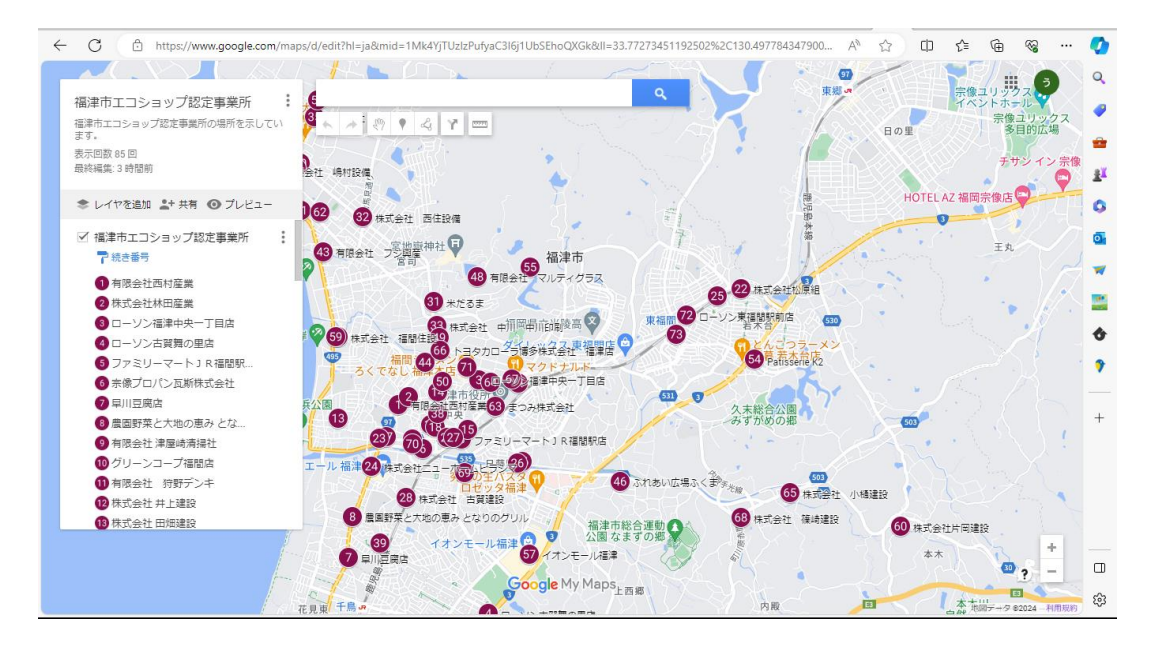

また、番号をタップまたはクリックすると、エコショップ外観写真と以下の情報が表示される。 ① 事業所名

- ② 住所
- ③ 業種
- ④ 認定申請時の宣言(「重点的に取り組むこと」と表示)

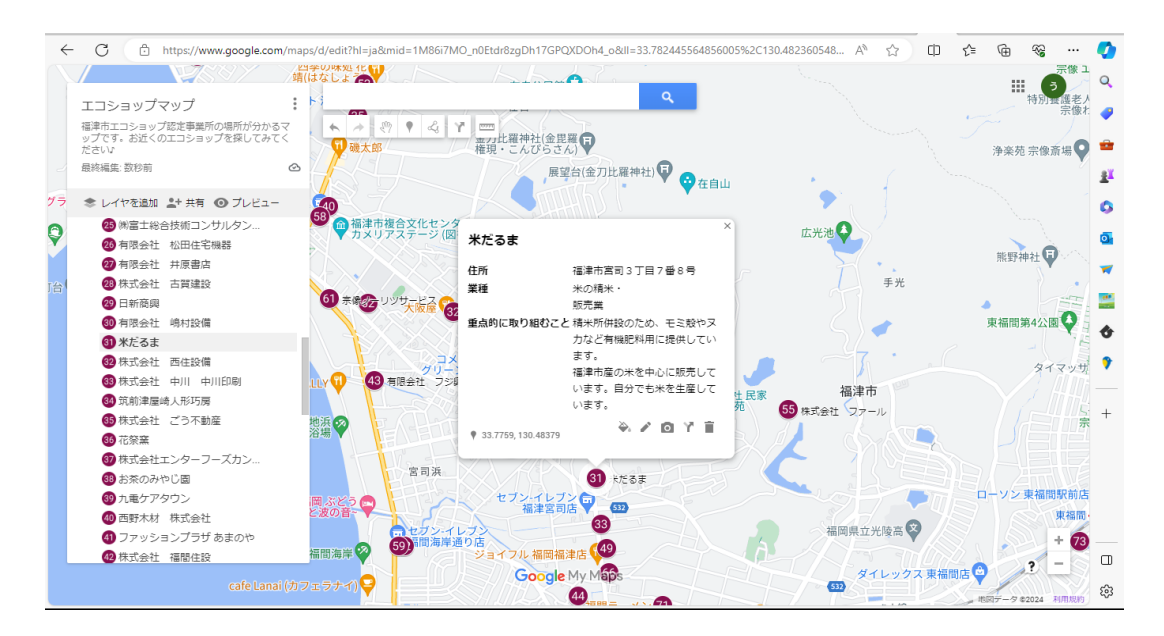

## 3. 掲載 令和6年度

市公式ホームページエコショップページに埋め込み地図として掲載

▼テストページ QR コード

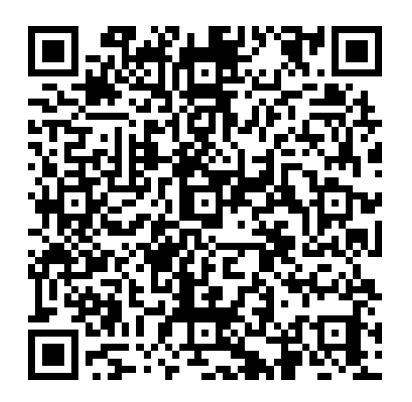

4. 意見・要望の募集

年度末の実績報告書提出依頼とともにアンケートを送付し、エコショップマップの作成につい て意見・要望を募集する。結果を精査し、マップの作成に反映させる。

5. その他 スマホでも同様に表示される。 この地図を編集できるのは Google のうみがめ課アカウントのみである。